# VIP Quick Reference Card

(Based on VIP 3.5 in GNU Emacs 18)

## Loading VIP

Just type M-x vip-mode followed by RET

### VIP Modes

VIP has three modes: emacs mode, vi mode and insert mode. Mode line tells you which mode you are in. In emacs mode you can do all the normal GNU Emacs editing. This card explains only vi mode and insert mode. GNU Emacs Reference Card explains emacs mode. You can switch modes as follows.

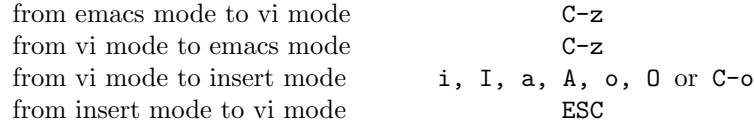

If you wish to be in vi mode just after you startup Emacs, include the line:

(add-hook 'emacs-startup-hook 'vip-mode)

in your .emacs file. Or, you can put the following alias in your .cshrc file.

alias vip 'emacs \!\* -f vip-mode'

### Insert Mode

Insert mode is like emacs mode except for the following.

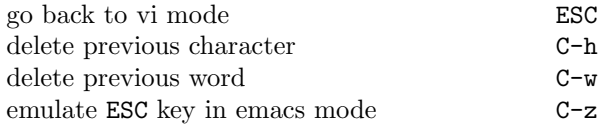

The rest of this card explains commands in vi mode.

## Getting Information on VIP

Execute info command by typing M-x info and select menu item vip. Also:

describe function attached to the key  $x$  C-h k  $x$ 

## Leaving Emacs

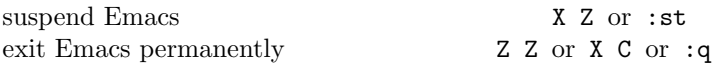

## Error Recovery

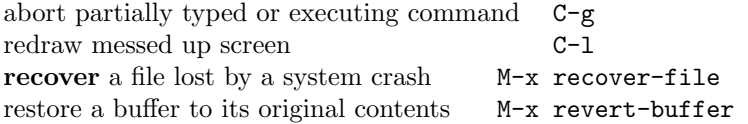

## Counts

Most commands in vi mode accept a count which can be supplied as a prefix to the commands. In most cases, if a count is given, the command is executed that many times. E.g., 5 d d deletes 5 lines.

## Registers

There are 26 registers (a to z) that can store texts and marks. You can append a text at the end of a register (say x) by specifying the register name in capital letter (say X). There are also 9 read only registers (1 to 9) that store up to 9 previous changes. We will use x to denote a register.

## Entering Insert Mode

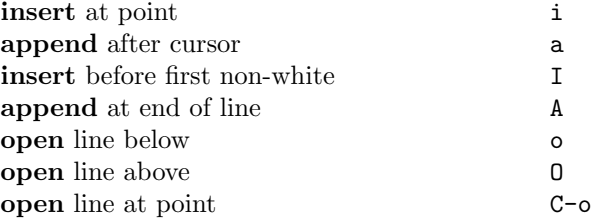

## Buffers and Windows

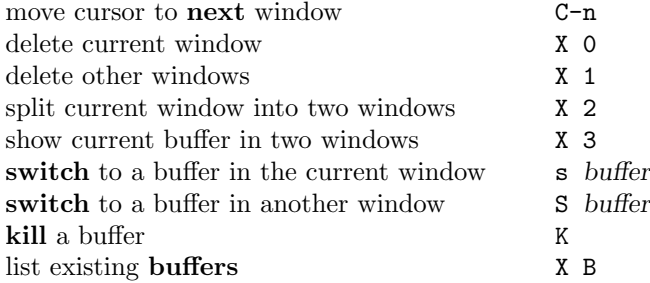

## Files

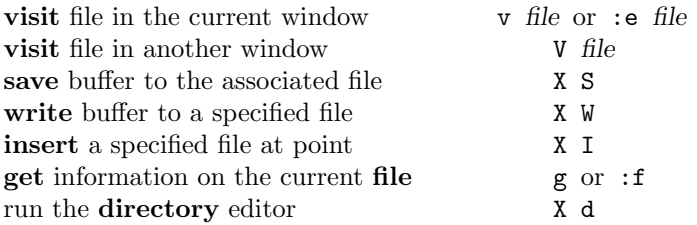

## Viewing the Buffer

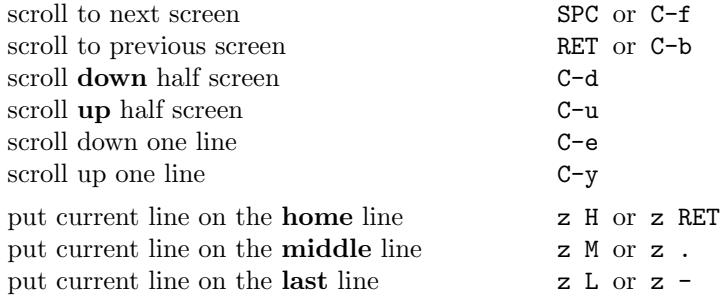

## Marking and Returning

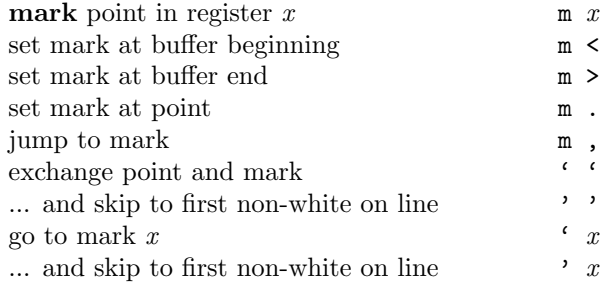

## Macros

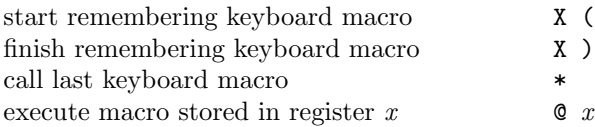

## Motion Commands

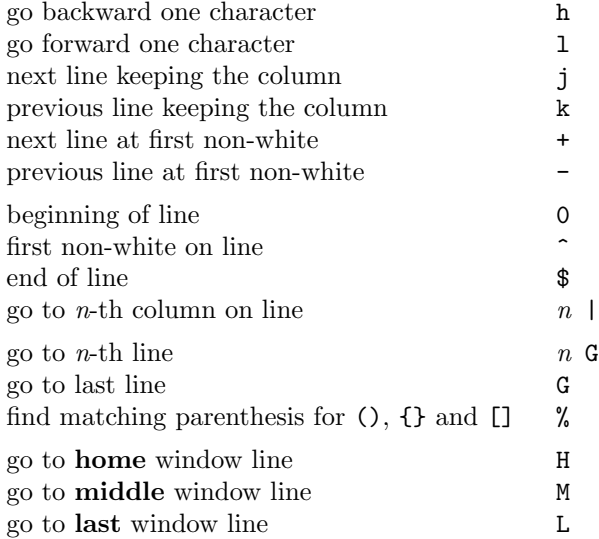

### Words, Sentences, Paragraphs

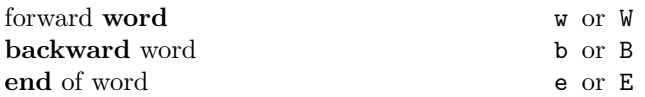

In the case of capital letter commands, a word is delimited by a non-white character.

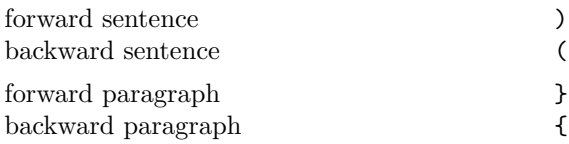

### Find Characters on the Line

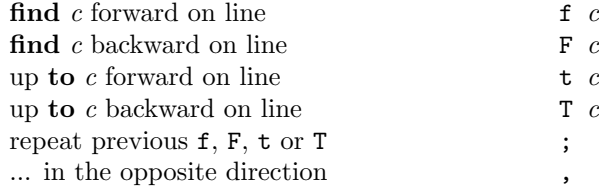

# VIP Quick Reference Card

## Searching and Replacing

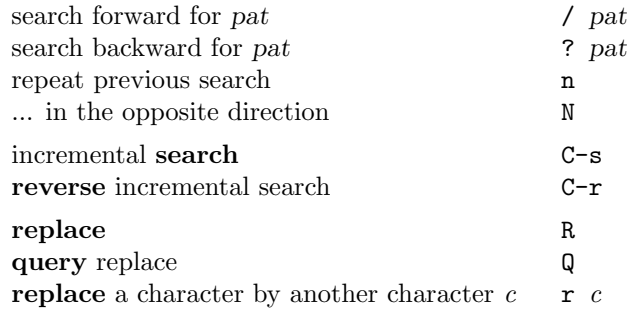

## Modifying Commands

The delete (yank, change) commands explained below accept a motion command as their argument and delete (yank, change) the region determined by the motion command. Motion commands are classified into point commands and line commands. In the case of line commands, whole lines will be affected by the command. Motion commands will be represented by m below.

The point commands are as follows:

h 1 0 ^ \$ w W b B e E ( ) / ? ' f F t T % ; ,

The line commands are as follows:

j k + - H M L { } G '

#### Delete/Yank/Change Commands

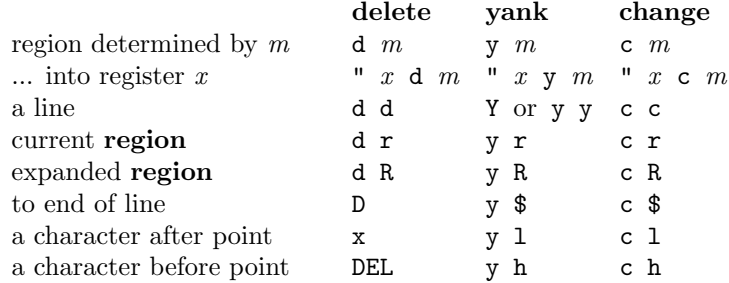

#### Put Back Commands

Deleted/yanked/changed text can be put back by the following commands.

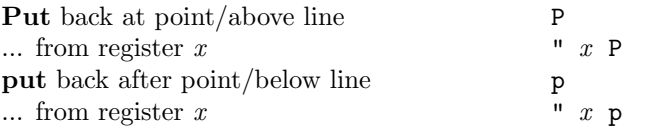

#### Repeating and Undoing Modifications

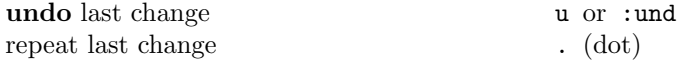

Undo is undoable by  $u$  and repeatable by .. For example,  $u \dots$ will undo 4 previous changes. A . after 5dd is equivalent to 5dd, while 3. after 5dd is equivalent to 3dd.

#### Miscellaneous Commands

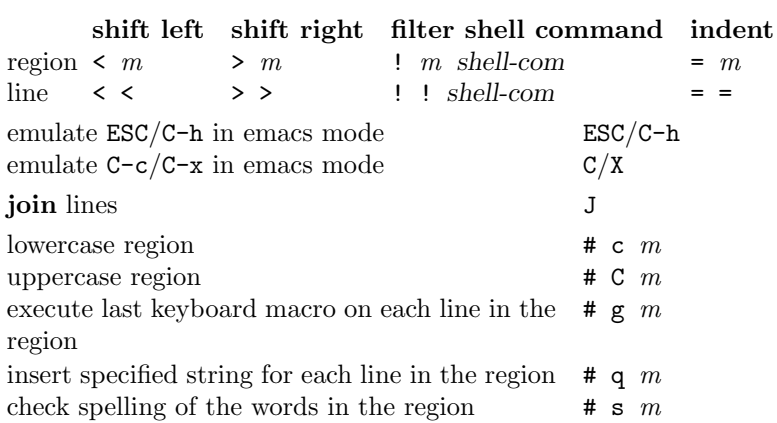

### Differences from Vi

In VIP some keys behave rather differently from Vi. The table below lists such keys, and you can get the effect of typing these keys by typing the corresponding keys in the VIP column.

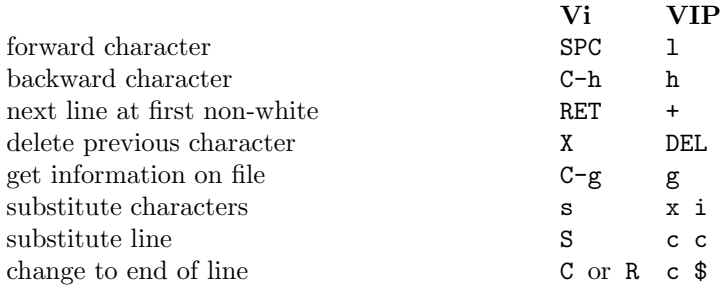

(Strictly speaking, C and R behave slightly differently in Vi.)

### Customization

By default, search is case sensitive. You can change this by including the following line in your .vip file.

```
(setq vip-case-fold-search t)
```
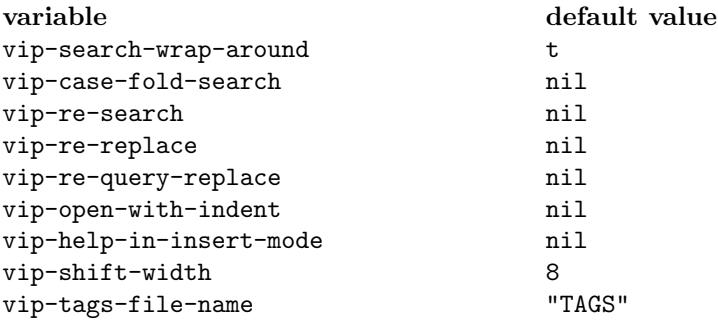

Include (some of) following lines in your .vip file to restore Vi key bindings.

```
(define-key vip-mode-map "\C-g" 'vip-info-on-file)
(define-key vip-mode-map "\C-h" 'vip-backward-char)
(define-key vip-mode-map "\C-m" 'vip-next-line-at-bol)
(define-key vip-mode-map " " 'vip-forward-char)
(define-key vip-mode-map "g" 'vip-keyboard-quit)
(define-key vip-mode-map "s" 'vip-substitute)
(define-key vip-mode-map "C" 'vip-change-to-eol)
(define-key vip-mode-map "R" 'vip-change-to-eol)
(define-key vip-mode-map "S" 'vip-substitute-line)
(define-key vip-mode-map "X" 'vip-delete-backward-char)
```
# Ex Commands in VIP

In vi mode, an Ex command is entered by typing:

: ex-command RET

## Ex Addresses

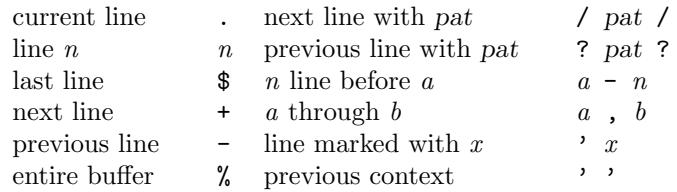

Addresses can be specified in front of a command. For example,

:.,.+10m\$

moves 11 lines below current line to the end of buffer.

## Ex Commands

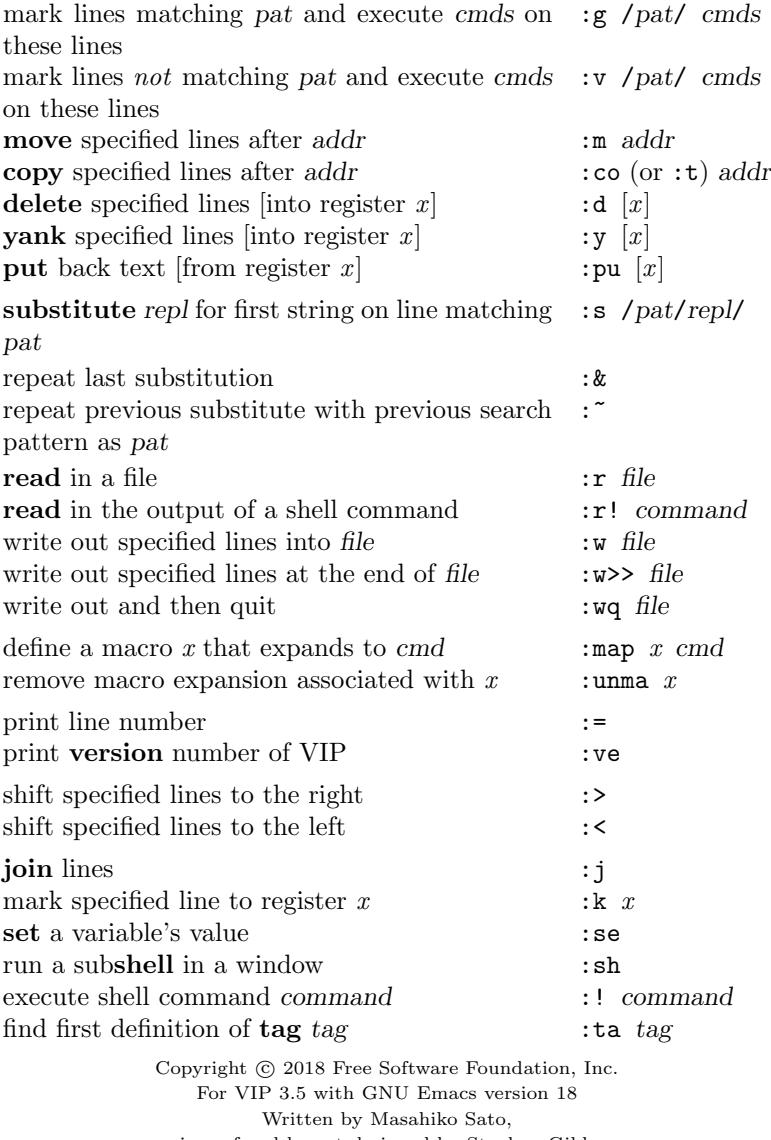

using refcard layout designed by Stephen Gildea.

Released under the terms of the GNU General Public License version 3 or later.

For more Emacs documentation, and the TEX source for this card, see the Emacs distribution, or https://www.gnu.org/software/emacs